# **دليل للعائالت حول استخدام غرفة صف غوغل**

معلومات ونصائح لدعم تعلّم طفلكم في المنزل

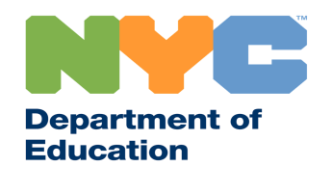

T&I 31287 Family Guide 02 Google Classroom (Arabic)

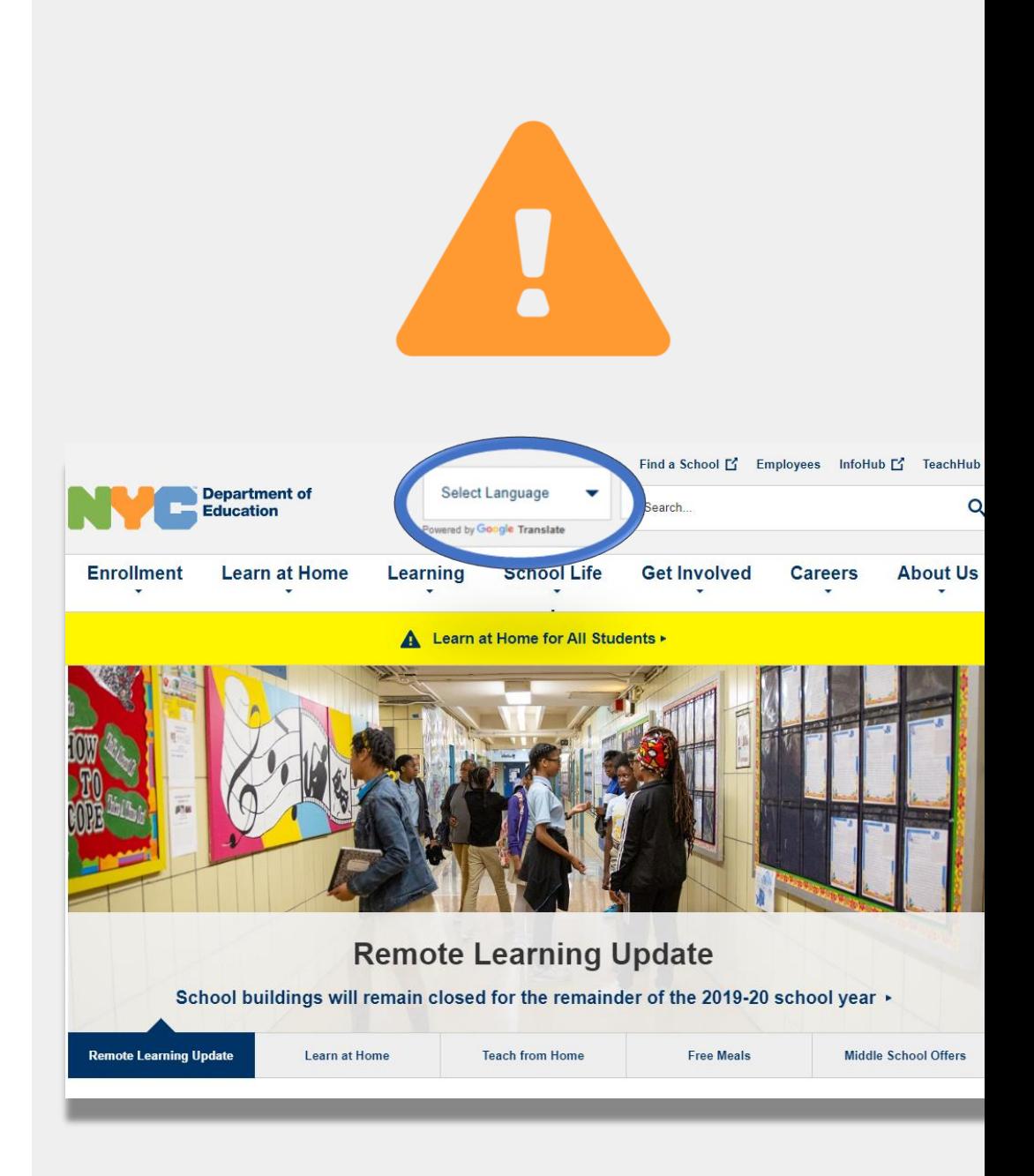

 **بالمستجدات ابقوا على علم }** 

زوروا الموقع الالكتروني www.schools.nyc.gov للحصول على المعلومات المتعلقة بالتعلّم عن بعد.

أرسلوا كلمة "COVID "إلى رقم الهاتف 692-692 للحصول على التحديثات بخصوص ).(-19COVID

إن موقعنا االلكتروني مدعوم بخاصية ترجمة غوغل )Translate Google). َّ يمكنكم اختيار لغتكم المفضلة في الجزء العلوي من الصفحة.

# **م عن بعد معلومات هامة حول التعلّ**

أطلقت المدارس العامة بمدينة نيويورك في يوم 23 آذار / مارس، 2020 التعلّم عن بعد لجميع التلاميذ حتى نهاية العام الدراسي 2019-2020. زوروا الموقع الالكتروني <u>www.schools.nyc.gov ل</u>لحصول على المعلومات المتعلقة بالتعلّم عن بعد<sub>.</sub>

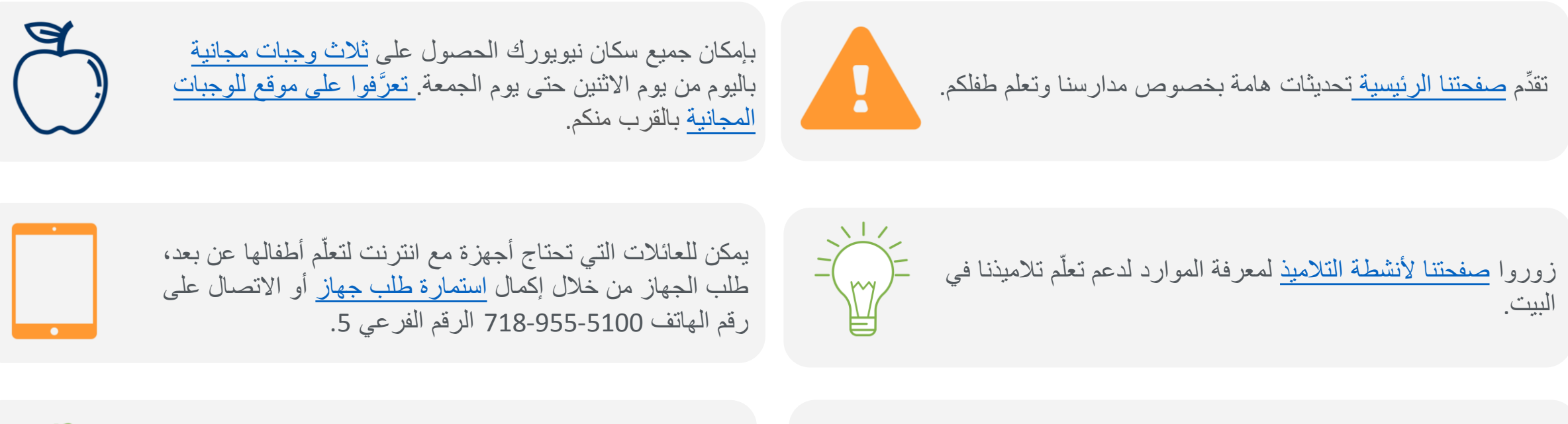

 $( ? )$ 

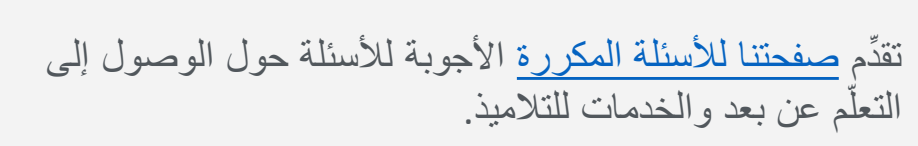

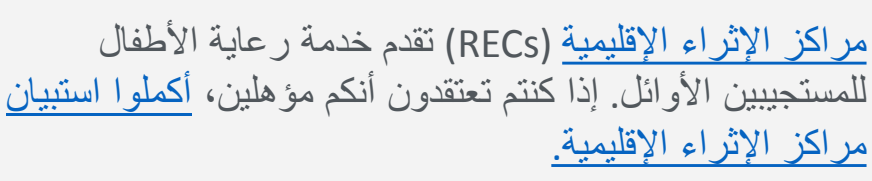

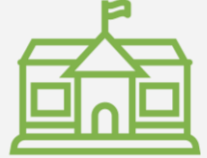

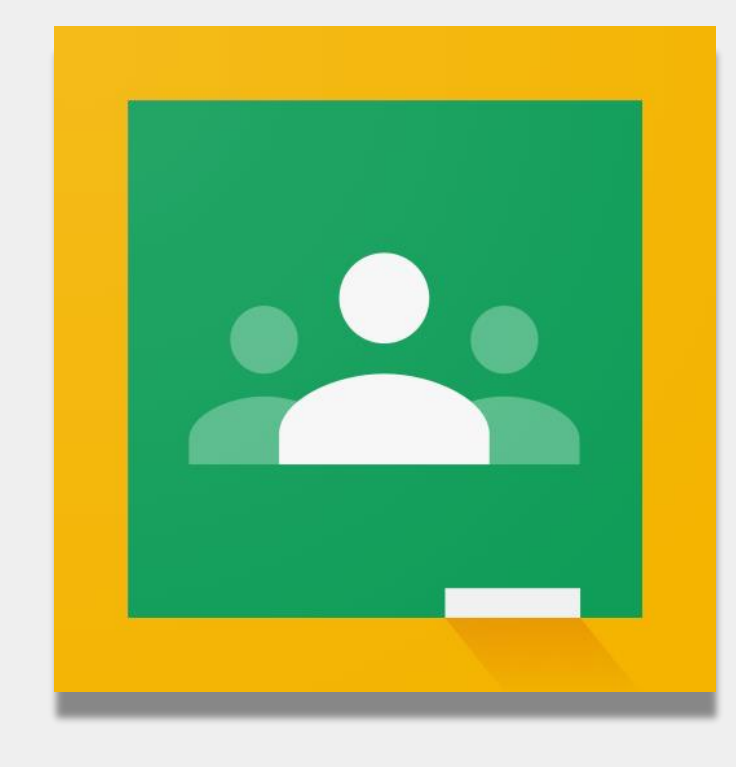

**غرف صفوف غوغل**

[غرفة صف غوغل](https://classroom.google.com/) هي منصّة على الانترنت حيث يمكن للتالميذ:

- إكمال التكليفات وتسليمها
	- المشاركة في الدروس
	- التواصل مع معلميهم
- االحتفاظ بأعمال الفصل الخاصة بهم في ملفات على االنترنت

يمكنكم أيضاً استخدام غرفة صف غوغل بواسطة <mark>أجهزة الأيباد</mark>، [وهواتف اآليفون،](https://apps.apple.com/us/app/google-classroom/id924620788) و[هواتف أندرويد](http://play.google.com/).

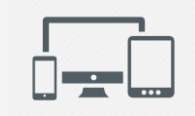

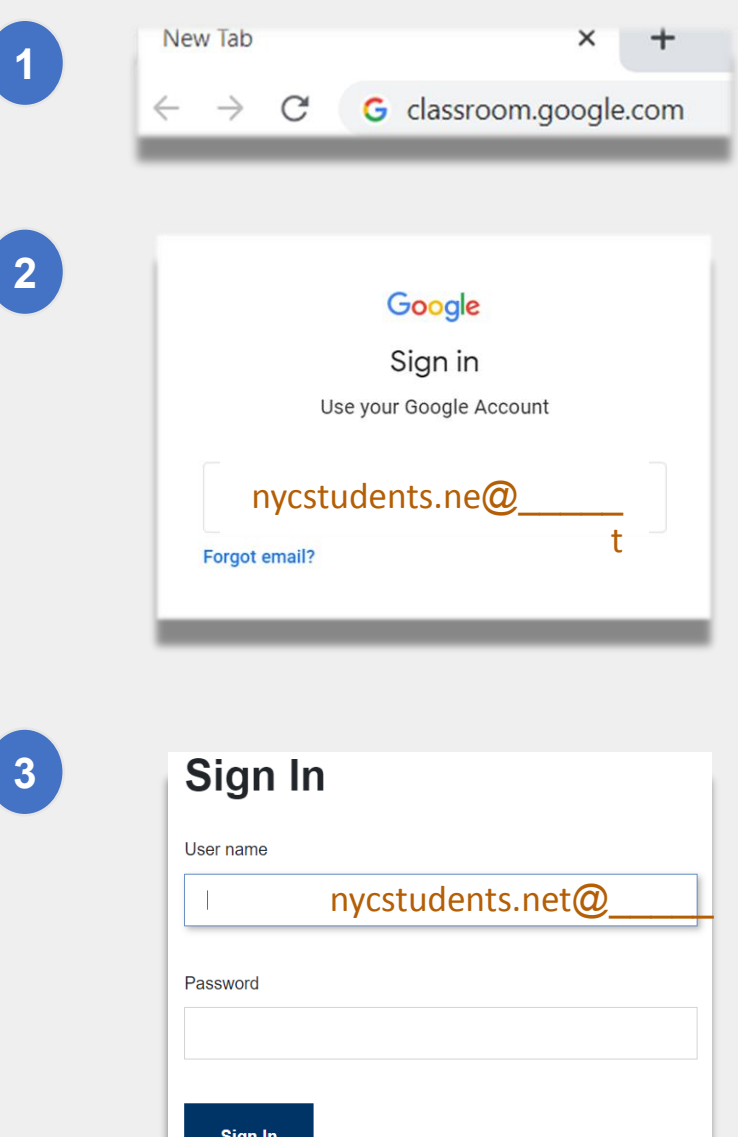

**الدخول إلى غرفة صف غوغل**

**2**

<mark>1</mark> اذهبوا إلى الرابط classroom.google.com

• إذا كانت مدرستكم قد زودتكم بحساب غوغل، استخدموا ذلك الحساب. إذا لم يكن لديكم الحساب، استخدموا نفس معلومات الحساب لبوابة التعلّم عن بعد. ينتهي هذا الحساب .**"@nycstudents.net"**/بـ

3 ) قد يُطلب منكم الدخول إلى بوابة التعلّم عن بعد مرةً أخرى.

**تذكير**: ال تعطي الحسابات الشخصية التي تنتهي بـ/"com.gmail "@ طفلكم امكانية الوصول إلى غرفة صف معلمه.

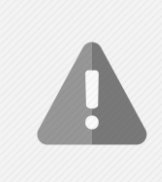

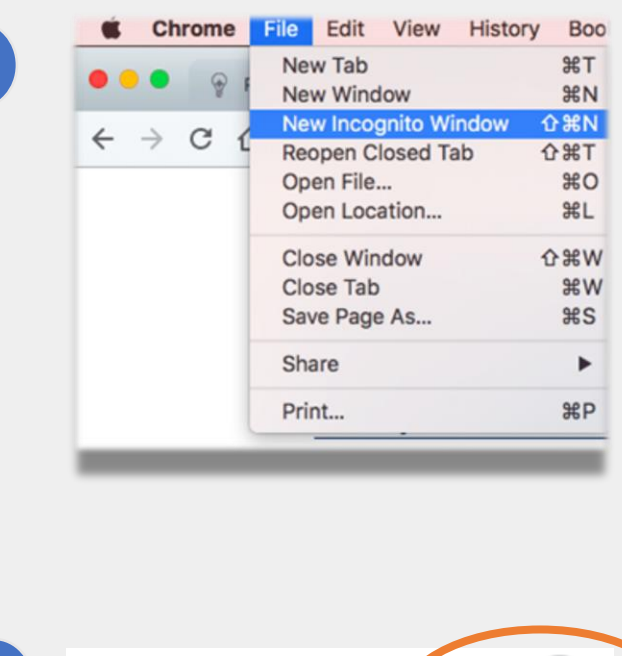

**1**

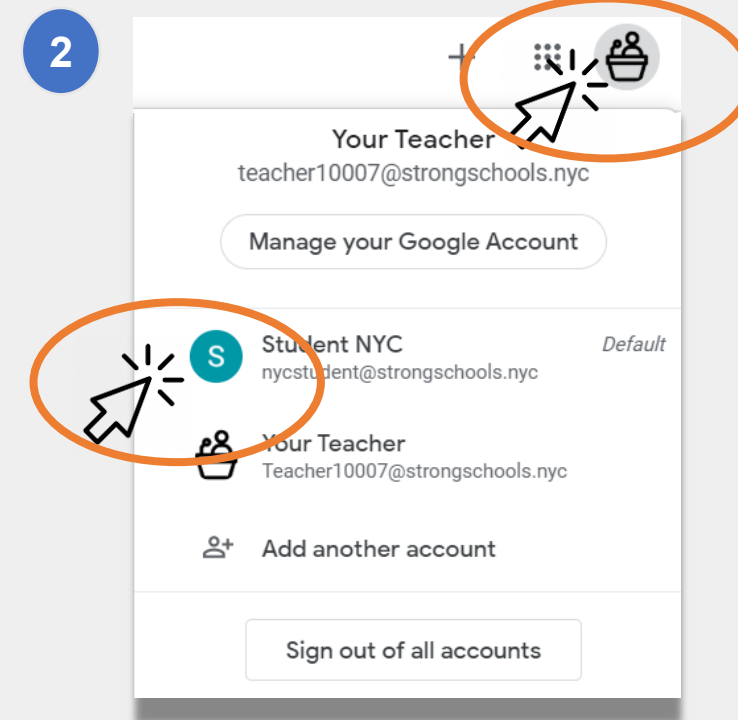

**الدخول إلى غرفة صف غوغل)تكملة(**

يسمح غوغل ببقاء عدة حسابات مفتوحة في نفس الوقت. إذا كنتم قد دخلتم إلى عدة حسابات، فقد ال يكون بإمكان طفلكم مشاهدة غرف صفوفه من غوغل. وهناك طريقتان لحل هذه المشكلة:

- استخدام **"نافذه مستعارة جديدة"**في متصفح االنترنت الخاص **1** بكم، أو؛
	- ِ اختيار حساب المستخدم الخاص بكم من قائمة الحسابات. **2**
- انقروا على زر "account "الموجود بالركن األيمن أعلى شاشتكم.
	- اختاروا ملف طفلكم.

**تذكير**: ال تعطي الحسابات الشخصية التي تنتهي بـ/"com.gmail "@ طفلكم امكانية الوصول إلى غرفة صف معلمه.

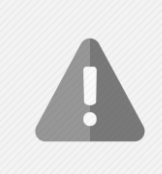

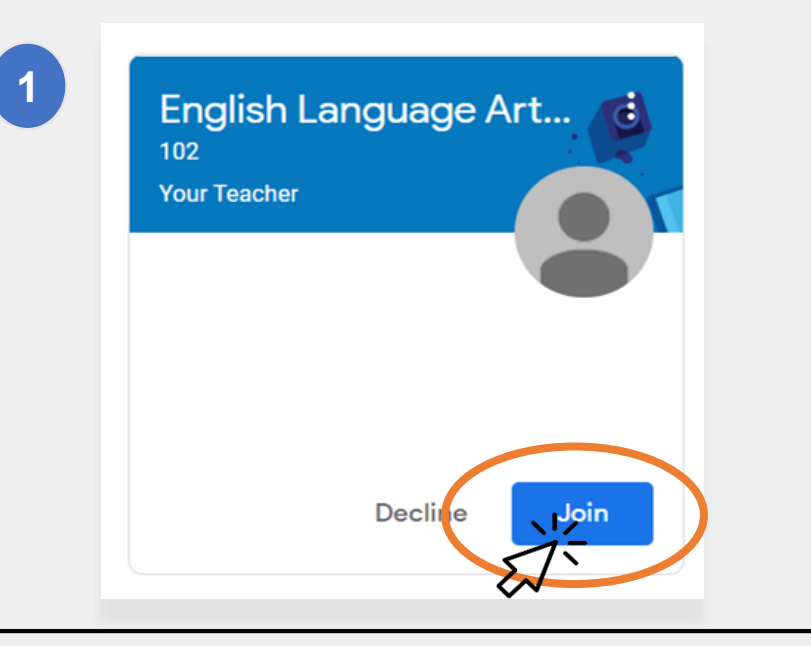

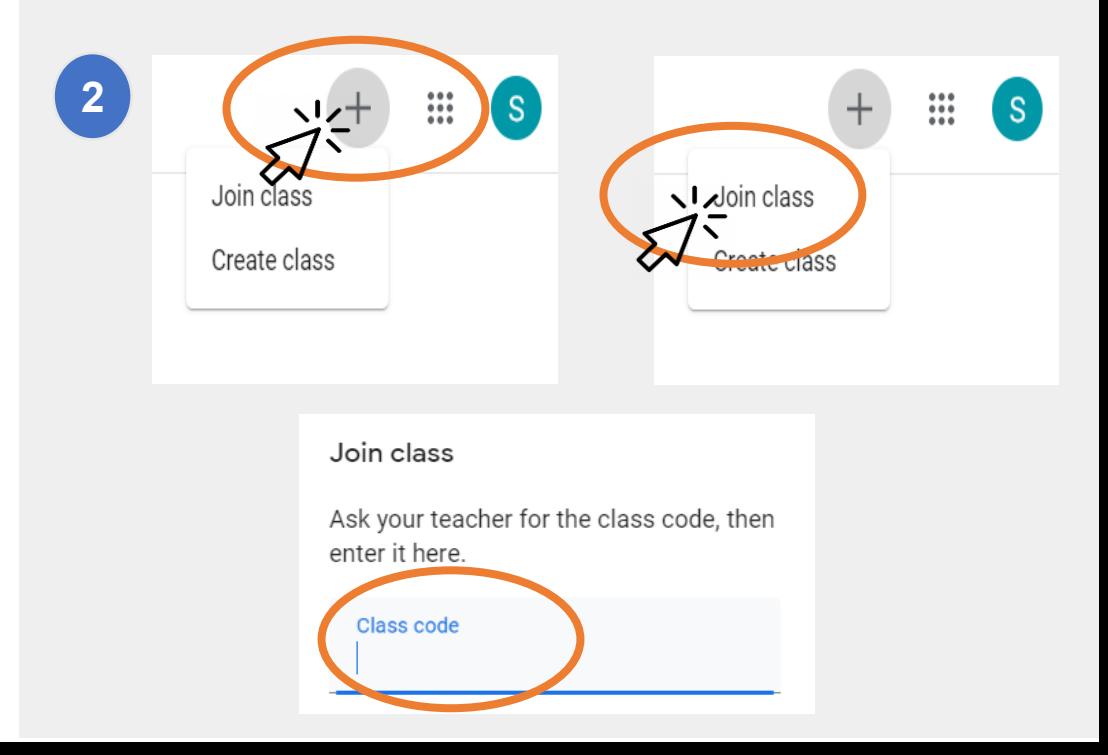

**االنضمام إلى غرفة الصف**

يمكن للتلميذ االنضمام إلى غرف الصفوف على االنترنت بواسطة طريقتين:

**.1 إما عبر دعوة على االنترنت من معلمه.** إذا كان طفلكم **1** استلم دعوة، فكل ما عليه هو النقر على زر "انضمام". أو؛

**.2 من خالل استخدام رمز الصف** إذا كان طفلكم قد حصل على رمز الوصول، فسوف يكون عليه: **2**

- النقر على زر "**+**" الموجود بالركن األيمن أعلى الصفحة.
	- النقر على "**االنضمام للصف**".
- إدخال **رمز الصف.** ّ يتكون رمز الصف من 6 أو 7 أحرف أو أرقام

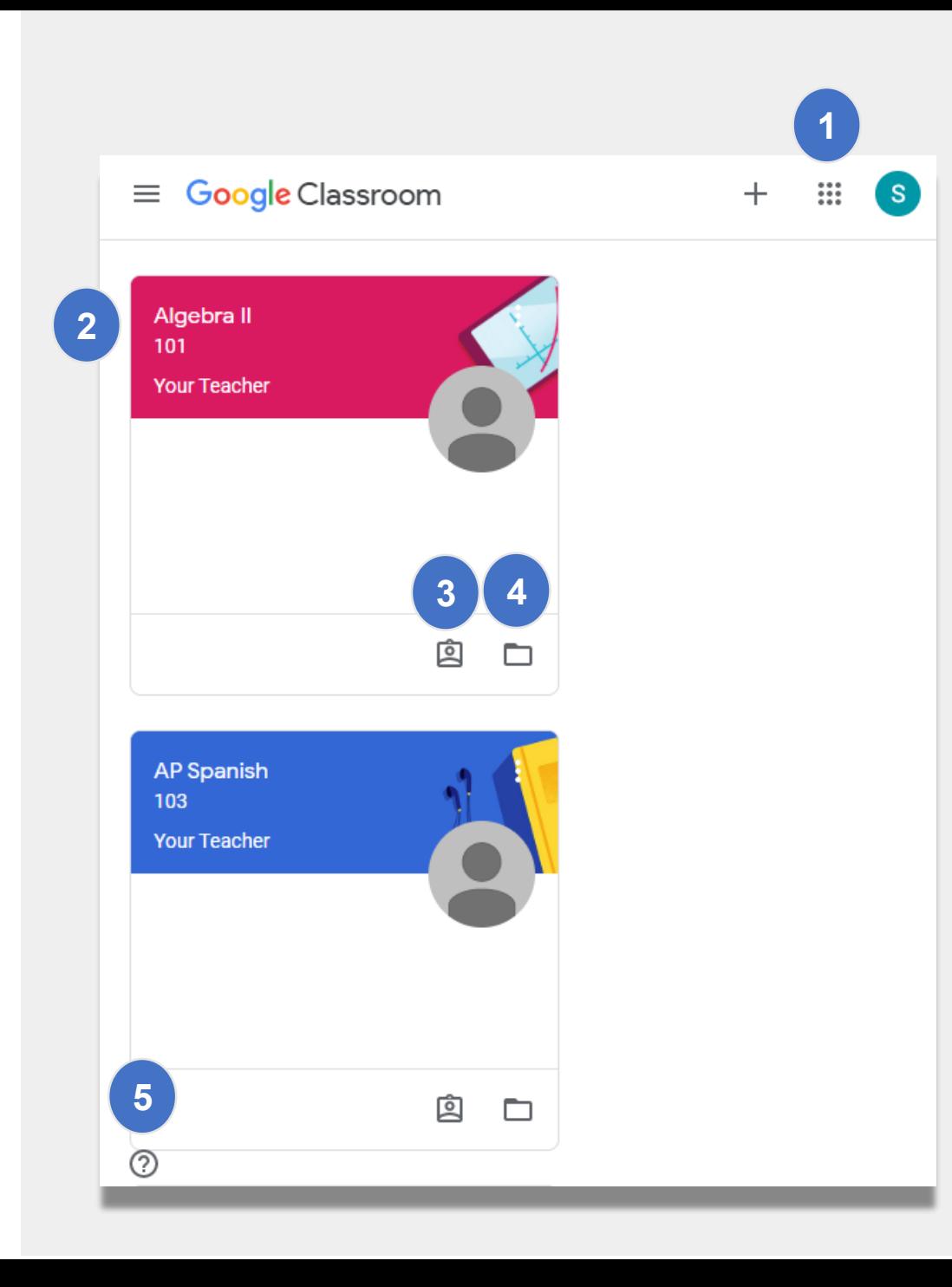

## **الصفحة الرئيسية**

تظهر "**الصفحة الرئيسية**" من غرفة صف غوغل غرف الصفوف المختلفة التي ينتمي إليها طفلكم. بعض المعلومات الهامة التي تتضمنها هذه الصفحة:

**.1 أيقونة "Waffle "**التي تريكم األدوات المختلفة المتاحة لطفلكم. **1**

**.2 اسم الفصل واسم المعلم. 2**

**.3 العمل السابق والمقبل** الذي تم إعطاؤه من قبل المعلم لهذا الصف. **3**

**.4 ملف على االنترنت** فيه كافة أعمال طفلكم لهذا الصف. **4**

م **.5 مركز المساعدة ومجتمع المساعدة** حيث يمكنكم طرح األسئلة أو تعل **5**أ ֧֖֖֖֖֖֖֖֖֪ׅ֖֚֚֚֚֚֚֚֚֚֚֚֚֚֚֝֝֝<u>֟</u> المزيد حول غرف الصفوف من غوغل. إن هذه الصفحات منظّمة من طرف غوغل وليس من طرف مدرستكم.

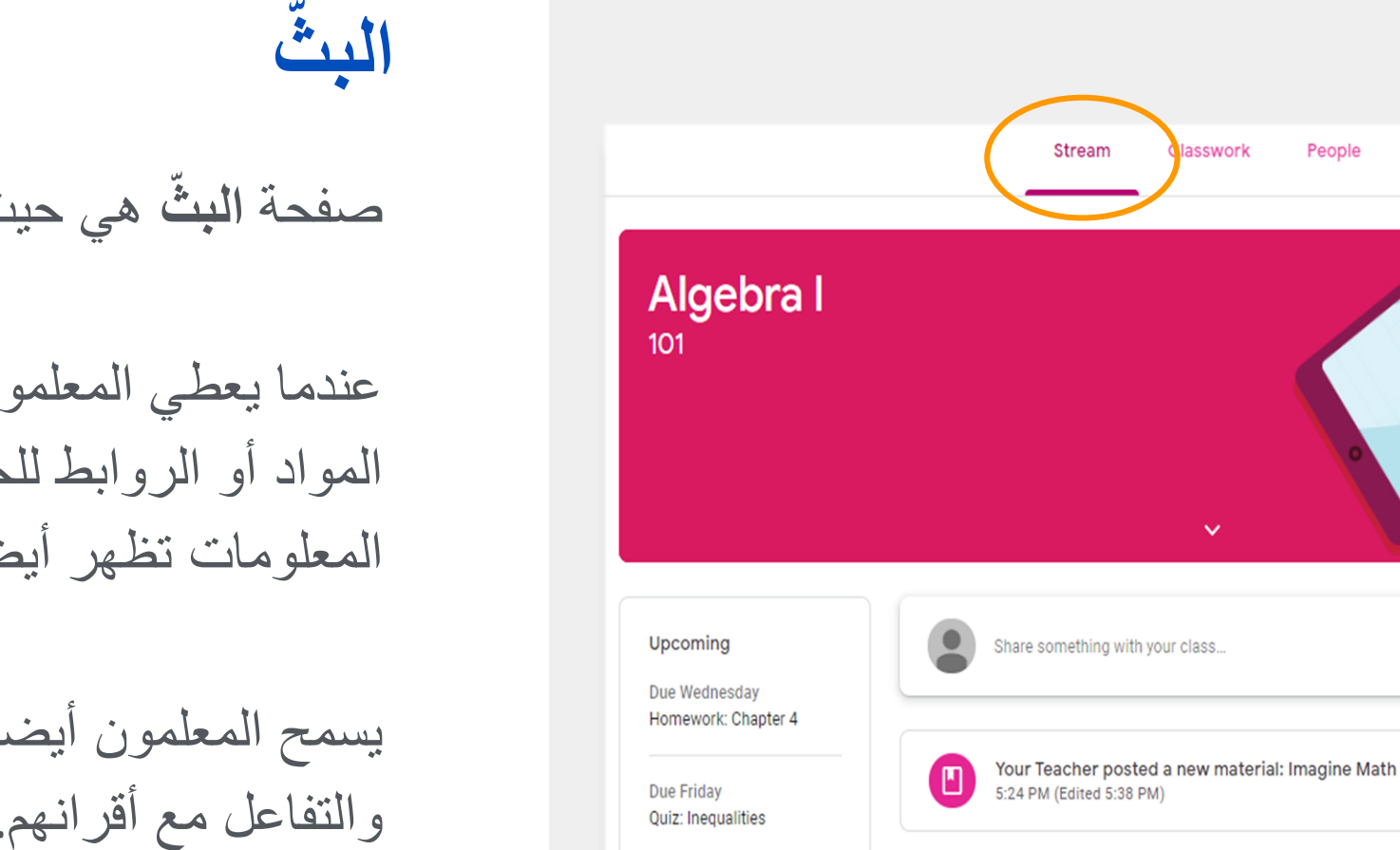

**View all** 

值

صفحة **البث** هي حيث يتواصل المعلمون مع التالميذ.

عندما يعطي المعلمون التكليفات أو االختبارات القصيرة أو المواد أو الروابط للحصص المعطاة عبر االنترنت، فإن تلك المعلومات تظهر أيضاً في صفحة البثّ.

يسمح المعلمون أيضاً للتلاميذ بوضع المواد على صفحة البثّ والتفاعل مع أقرانهم.

> Your Teacher posted a new assignment: Homework: Chapter 4 5:23 PM

People

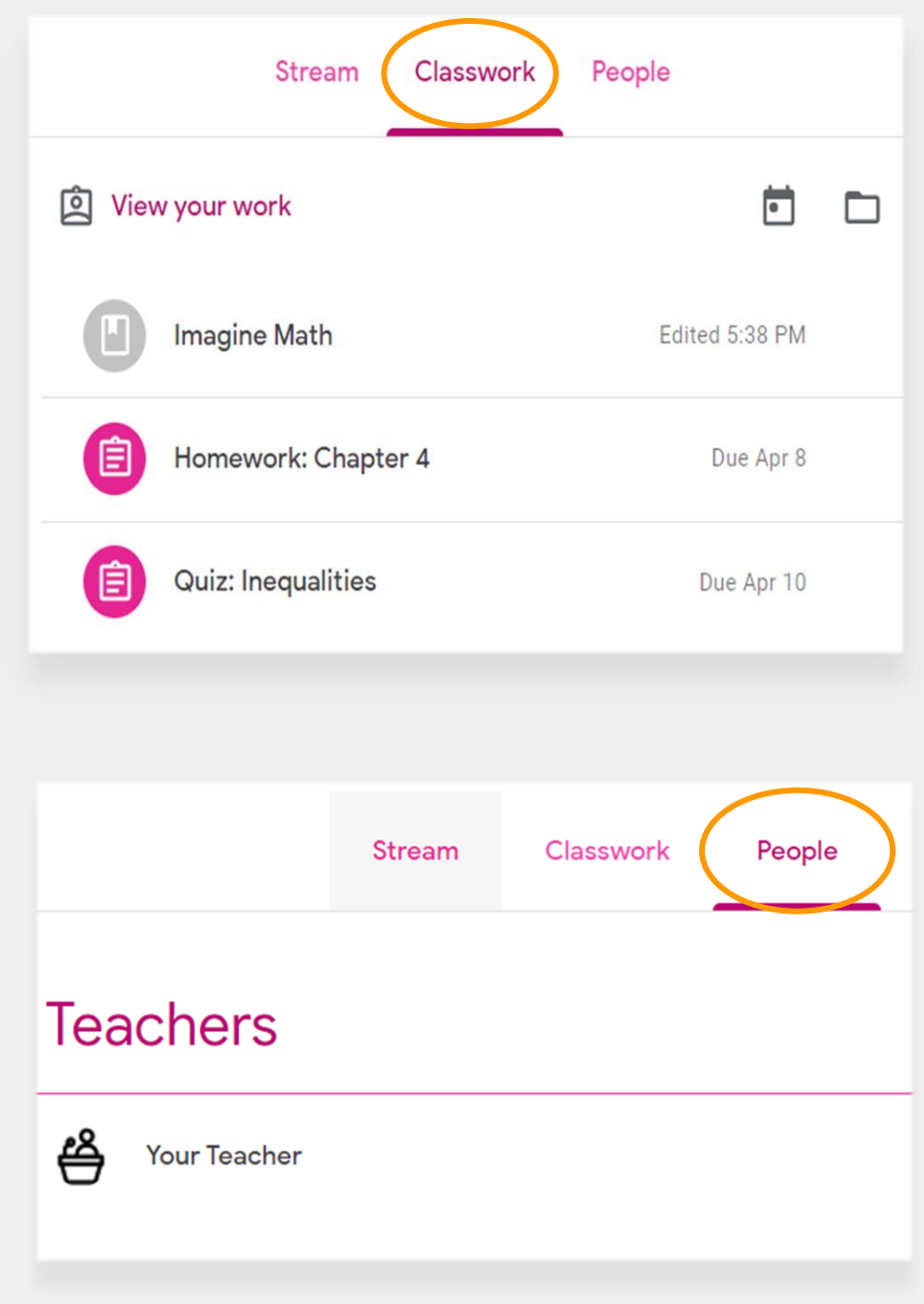

## **أعمال الفصل**

تتضمن صفحة **أعمال الفصل** جميع التكليفات واالختبارات القصيرة والمواد للفصل.

يستخدم التالميذ صفحة أعمال الفصل لتسليم العمل الذي يتم تقدير درجاته عندها من طرف المعلم.

### **األشخاص**

تتضمن صفحة **األشخاص** قائمة بأسماء جميع المعلمين لهذا الفصل.

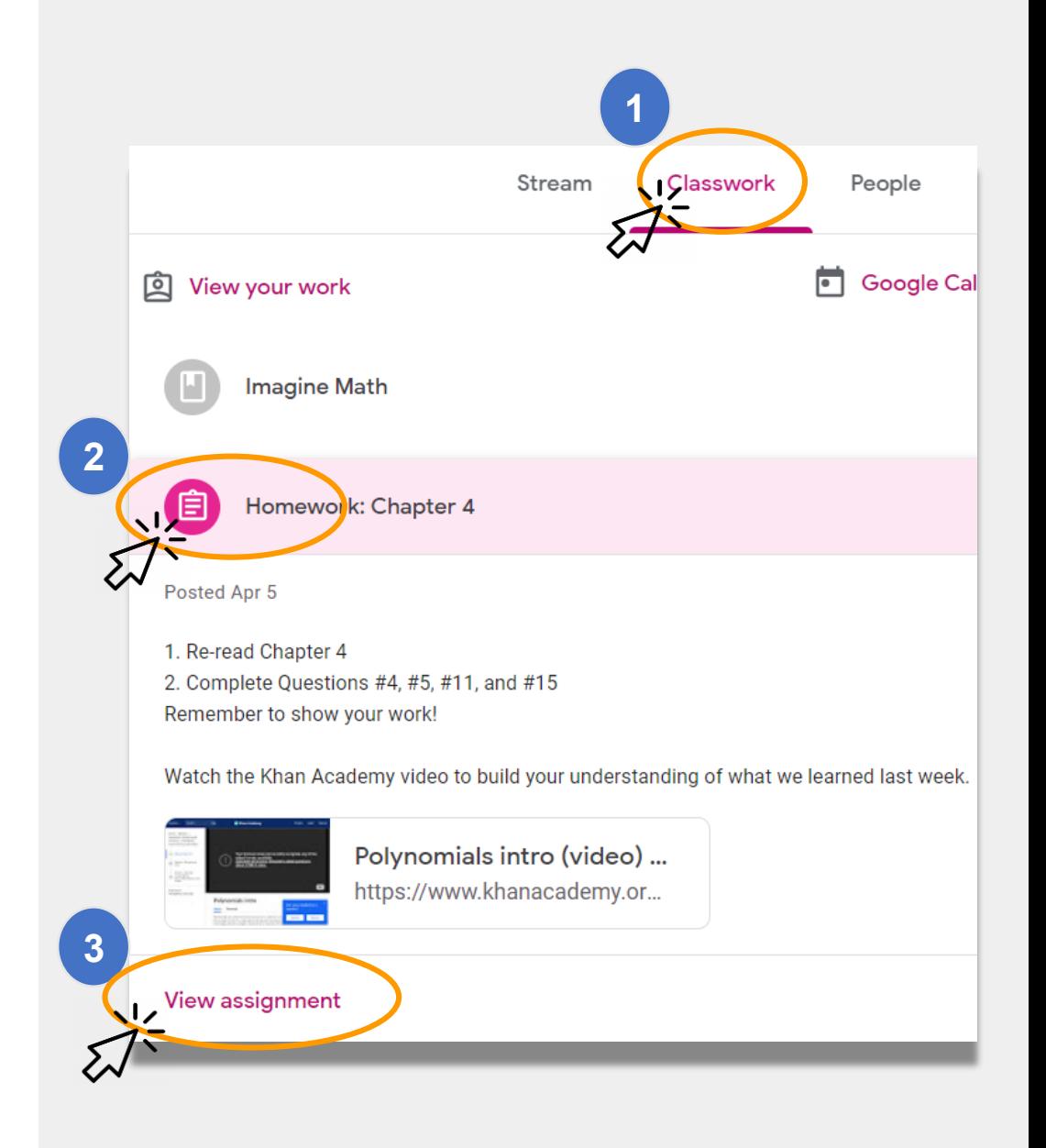

**تسليم الواجبات المنزلية**

يمكن لطفلكم مشاهدة التكليفات وتسليمها من خالل استخدام صفحة **أعمال الفصل.** لتسليم الواجبات المنزلية:

انقروا على صفحة **أعمال الفصل.** انقروا على التكليفات. انقروا على **"مشاهدة التكليفات". 1 2 3**

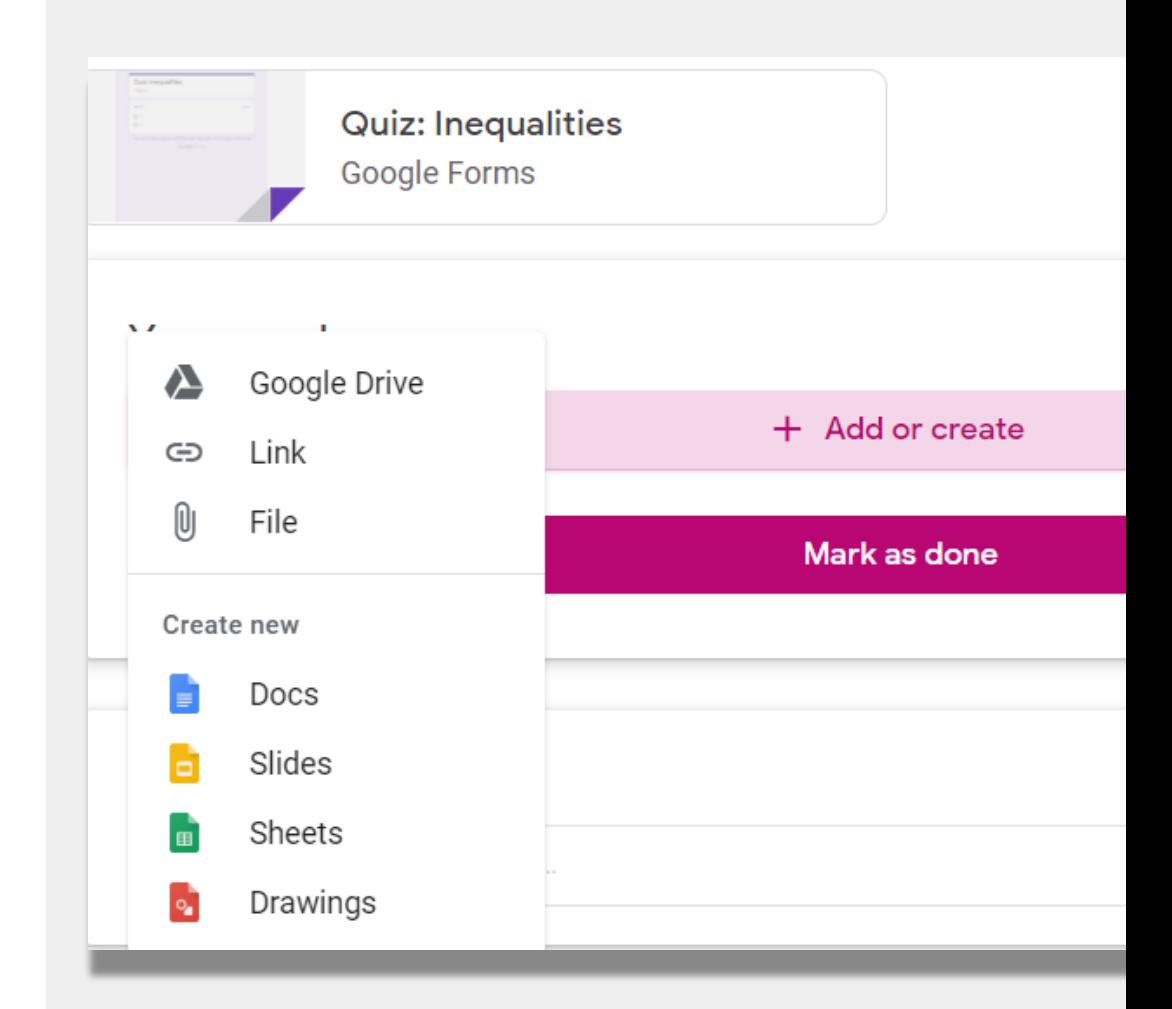

**تسليم التكليفات )تكملة(**

عادةً سيكون المعلم قد أنشأ وثيقة لطفلكم لإكمالها. وإذا لم يكن قد أنشأها، انقروا على "**+إضافة أو انشاء"** "**+ create or Add** "الختيار طريقة اإلجابة على تكليف أو تسليمه.

- على سبيل المثال، النقر على **سواقة غوغل** "**Drive Google** " سيتيح لطفلكم تسليم مادة ما من ملفه االلكتروني.
- انقروا على **"تم إنجازه"** عندما يكون التكليف جاهز للمعلم كي يراجعه.
- قد يقوم المعلمون بإعطاء التكليفات التي ال تتطلب تسليم أية مواد، مثل إكمال استمارة مثلاً. وسوف يحتاجون ببساطة إلى نقر **"تم**ّ **إنجازه"** عند إكمال التكليف.

## **ملخصات ألولياء األمور**

ّ ملخصات أولياء األمور هي رسائل الكترونية أسبوعية أو يومية للعائالت. وتغطي هذه الرسائل االلكترونية:

- **العمل الفائت** إذا كان ما زال على طفلكم إكمال تكليف قد مضى زمن إكماله.
	- **العمل المقبل** لألسبوع القادم.
	- ه نشاط الفصل مثل العمل الذي أكمله طفلكم مؤخّراً أو استجاباته العالنات المعلم.

الرجاء ارسال رسالة الكترونية إلى معلم طلفلكم إذا كنتم ترغبون . ّ باستالم رسائل ملخصات أولياء األمور لطفلكم

### $\mathbf{E}$ Google Classroom **Weekly summary for Felix**

Aug  $1 -$  Aug 5, 2016

#### Student work

Missing from last week

#### U.S. History - due Jul 26

#### My top five influential figures in American History

Create a top 5 list of the most influential figures in American history from the people listed in the handout. For each figure, write a brief explanation (in your own words) on why they are on your list. We will be going over this in class so make sure you are ready to justify your choices.

English and American Literature - due Jul 27

What is the Harlem Renaissance? Who started it?

#### Due next week

#### U.S. History - Due Aug 9

#### "The Price of Free Speech" Reading and Questions

Read the handout attached and answer the questions listed in the Google Doc. All answers should be in your words.

### **روابط ادارة التعليم لمدينة نيويورك )NYCDOE )حول م عن بعد التعل ّ**

وجبات مجانية [https://www.schools.nyc.gov/school-life/food/free](https://www.schools.nyc.gov/school-life/food/free-meals)meals

الأجهزة للتعلّم عن بعد [https://www.schools.nyc.gov/learn-at-home/ipad](https://www.schools.nyc.gov/learn-at-home/ipad-distribution)distribution

مراكز اإلثراء اإلقليمية [https://www.schools.nyc.gov/enrollment/enrollment](https://www.schools.nyc.gov/enrollment/enrollment-help/regional-enrichment-centers)help/regional-enrichment-centers

البدء باستخدام جهاز اآليباد الخاص بكم من ادارة التعليم [https://www.schools.nyc.gov/learn-at-home/ipad](https://www.schools.nyc.gov/learn-at-home/ipad-distribution/getting-started-with-your-ipad)distribution/getting-started-with-your-ipad

الموقع االلكتروني الدارة التعليم لمدينة نيويورك <https://www.schools.nyc.gov/>

أنشطة للتالميذ

[https://www.schools.nyc.gov/learn-at](https://www.schools.nyc.gov/learn-at-home/activities-for-students)home/activities-for-students

الأدوات التقنية والدعم [https://www.schools.nyc.gov/learn-at](https://www.schools.nyc.gov/learn-at-home/technical-tools-and-support)home/technical-tools-and-support

الأسئلة المكررة حول التعلّم عن بعد [https://www.schools.nyc.gov/learn-at](https://www.schools.nyc.gov/learn-at-home/information-on-remote-learning)home/information-on-remote-learning